**Rene Stam**

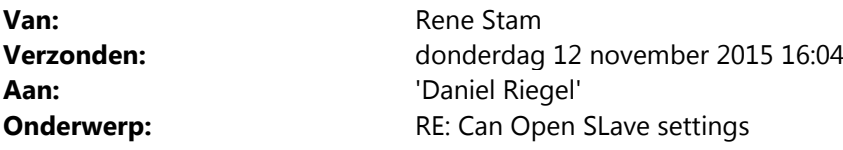

Daniel

Thanks, I see what I do wrong

Commando type and SAVE 65 76 61 73 instead of 73 61 76 65

Have a great evening

Regards

Rene

**Van:** Daniel Riegel [mailto:Daniel.Riegel@mrs-electronic.de] **Verzonden:** donderdag 12 november 2015 15:51 **Aan:** Rene Stam **CC:** Adam Fiolka **Onderwerp:** AW: Can Open SLave settings

Dear Rene,

could you try the following commands?

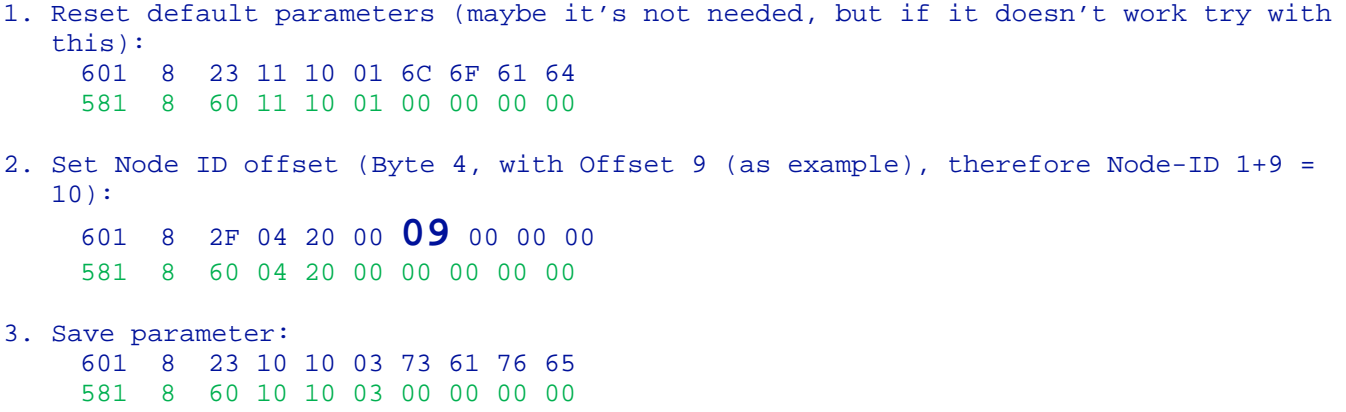

Best regards, Daniel

Von: Rene Stam [mailto:rene@bram-engineers.nl] **Gesendet:** Donnerstag, 12. November 2015 14:37 **An:** Adam Fiolka; Daniel Riegel **Betreff:** Can Open SLave settings **Wichtigkeit:** Hoch

Adam, Daniel

We have a customer who using the MotorController 5A with EDS, and he has problems with setting his

Node ID. I try this manually with CanTool and SDO commands

0x601 0x40 0x04 0x20 0x00 0x00 0x00 0x00 0x00 Read Node ID offser 0x581 0x4F 0x04 0x20 0x00 0x00 0x00 0x00 0x00

Writing

0x601 0x2F 0x04 0x20 0x00 0x3F 0x00 0x00 0x00 Write Node Id Ofset to 0x3F 0x601 0x40 0x04 0x20 0x00 0x00 0x00 0x00 0x00 Read Node ID offset 0x581 0x4F 0x04 0x20 0x00 0x3F 0x00 0x00 0x00 Changed to 3F.

Now rebooting and the Node ID Offset = 0x00 again.

How do is save this setting in 1010. In the manual saids use save 0x65766173 so I try that

0x601 0x2F 0x10 0x10 0x00 0x65 0x76 0x61 0x73 Write SAVE to index 1010 0x581 0x80 0x10 0x10 0x00 0x02 0x00 0x01 0x06 Error ????

What wrong with this

Hope you could help me

Met vriendelijke groeten, Kind regards,

**René Stam**

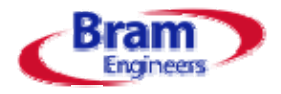

Bram Engineers B.V. Ebweg 57 2991 LS Barendrecht The Netherlands

**Tel: Mobiel:** +31 (0)6 53875584 **Email: Website:** www.bram‐engineers.nl +31 (0)10 2839747 rene@bram‐engineers.nl

Importeur van controllers, displays, keypads van Epec, MRS, Wachendorff & Blink

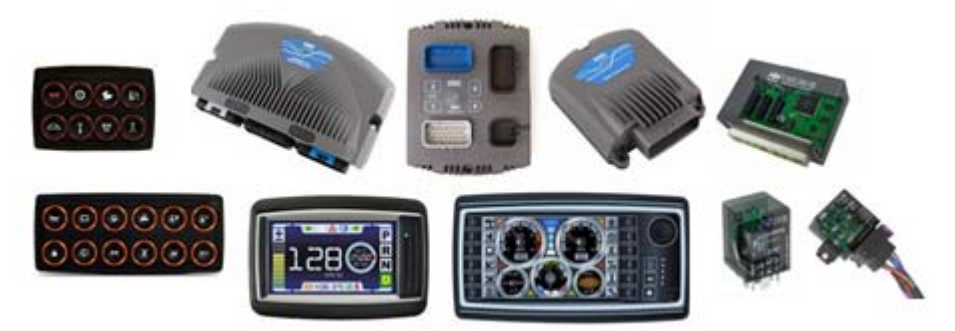